Interpreting the Score Report

# Microsoft PowerPoint 365

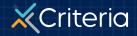

2023 Criteria Corp

#### AT A GLANCE

#### **Microsoft PowerPoint 365**

- The **PowerPoint 365** skills test is an assessment that measures a candidate's ability to complete a wide range of functionalities in PowerPoint 365.
- The test can be used to assess job readiness for roles that require regular use of the software at the beginner through to the advanced level.
- The PowerPoint 365 skills test includes 12 multiple choice questions and takes approximately 5 minutes to complete.

|                                                                                                    | SKILLS TEST                                                                                                    |                                                                                                    |                                                                                                    | Results Summary                                                                                                    |  |
|----------------------------------------------------------------------------------------------------|----------------------------------------------------------------------------------------------------|----------------------------------------------------------------------------------------------------|----------------------------------------------------------------------------------------------------|----------------------------------------------------------------------------------------------------|--|
| Microsoft PowerPoint 365 Test The Microsoft PowerPoint 365 test measures proficiency with a wide range of functionalities in PowerPoint 365, from beginner to advanced level.                                |                                                                                                    |                                                                                                    | Score<br>12                                                                                                    | Proficiency<br>Intermediate                                                                                                    |  |
|                                                                                                    |                                                                                                    |                                                                                                    |                                                                                                    |                                                                                                    |  |
| The table below provides a table are not exhaustive of                                                                                                    |                                                                                                    | e and skills for each proficie                                                                                                    | ncy level. Note that the con                                                                                                    | tent areas included in the                                                                                                    |  |
|                                                                                                    |                                                                                                    | e and skills for each proficie  2  C  Intermediate                                                                                                    | ncy level. Note that the con                                                                                                    | tent areas included in the                                                                                                    |  |
| table are not exhaustive of                                                                                                    | each category.                                                                                                    | <ul> <li>Intermediate</li> <li>Creating and using<br/>Templates</li> </ul>                                                                                                    | Skilled<br>• Creating and using<br>Themes                                                                                                    |                                                                                                    |  |
| <ul> <li>Beginner</li> <li>Basic navigation (e.g. opening, closing, new slides)</li> <li>WordArt</li> </ul>                                                                                                  | <ul> <li>Foundational</li> <li>Working with images<br/>(e.g. inserting,<br/>cropping)</li> <li>Basic shapes (e.g.</li> </ul>                                                                                                    | <ul> <li>Creating and using<br/>Templates</li> <li>SmartArt</li> <li>Advanced shapes</li> </ul>                                                                                             | Skilled<br>• Creating and using<br>Themes<br>• Slide Master<br>• Applying and using                                                                                | Advanced<br>• Working with media<br>(e.g. inserting                                                                                                    |  |
| Beginner     Basic navigation (e.g. opening, closing, new sitdes)     WordArt     Common keyboard shortcuts     Basic slide features                                                                         | <ul> <li>Foundational</li> <li>Working with images<br/>(e.g. inserting,<br/>cropping)</li> <li>Basic shapes (e.g.<br/>inserting, formatting)</li> <li>Basic charts (e.g.<br/>inserting, chart types)</li> </ul>                                                                                 | <ul> <li>Intermediate</li> <li>Creating and using<br/>Templates</li> <li>SmartArt</li> </ul>                                                                                                | Skilled<br>• Creating and using<br>Themes<br>• Slide Master<br>• Applying and using<br>animations<br>• Advanced presenting<br>(e.g. self running                   | Advanced<br>• Working with media<br>(e.g. inserting<br>videos)<br>• Working with tables<br>and data<br>• Advanced slide<br>features (e.g.                                                                                  |  |
| <ul> <li>Beginner</li> <li>Basic navigation (e.g. opening, closing, new slides)</li> <li>WordArt</li> <li>Common keyboard shortcuts</li> </ul>                                                               | <ul> <li>Foundational</li> <li>Working with images<br/>(e.g. inserting,<br/>cropping)</li> <li>Basic shapes (e.g.<br/>inserting, formatting)</li> <li>Basic charts (e.g.</li> </ul>                                                                                                    | <ul> <li>Creating and using<br/>Templates</li> <li>SmartArt</li> <li>Advanced shapes<br/>(e.g. grouping,<br/>merging)</li> </ul>                                                            | Skilled<br>• Creating and using<br>Themes<br>• Silde Master<br>• Applying and using<br>animations<br>• Advanced presenting                                         | Advanced<br>• Working with media<br>(e.g. inserting<br>videos)<br>• Working with tables<br>and data<br>• Advanced slide                                                                                                    |  |
| <ul> <li>Beginner</li> <li>Basic navigation (e.g. opening, closing, new sildes)</li> <li>WordArt</li> <li>Common keyboard shortcuts</li> <li>Basic slide features (e.g. backgrounds, slide notes)</li> </ul> | <ul> <li>Foundational</li> <li>Working with images<br/>(e.g. inserting,<br/>cropping)</li> <li>Basic shapes (e.g.<br/>inserting, formatting)</li> <li>Basic charts (e.g.<br/>inserting, chart types)</li> <li>Working with text</li> <li>Printing slides</li> <li>Formatting objects</li> </ul> | <ul> <li>Creating and using<br/>Templates</li> <li>SmartArt</li> <li>Advanced shapes<br/>(e.g. grouping,<br/>merging)</li> <li>Slide transitions</li> <li>Basic presenting (e.g.</li> </ul> | Skilled<br>• Creating and using<br>Themes<br>• Slide Master<br>• Applying and using<br>animations<br>• Advanced presenting<br>(e.g. self running<br>presentations) | Advanced<br>• Working with media<br>(e.g. inserting<br>videos)<br>• Working with tables<br>and data<br>• Advanced slide<br>features (e.g.<br>sections, locking)<br>• Advanced chart<br>features (e.g. linking<br>to Excel) |  |

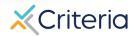

## Candidate Information and Results Summary

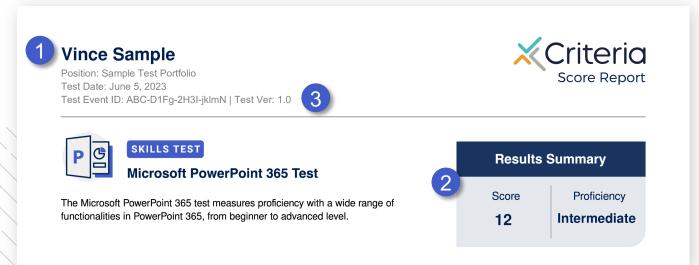

- 1. The top of the page of every **PowerPoint 365** score report displays the candidate's information, including the candidate's name, position applied for, the date the candidate took the assessment, and the Test Event ID.
- 2. The Results Summary provides the applicant's numerical score and proficiency rating.
- 3. The Test Event ID is given to candidates at the beginning of their assessment and is used if they encounter any issues during the test. They simply return to <u>www.oda1.com</u>, enter their Event ID, and then they can continue their assessment from where they left off.

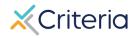

### **Results Details**

- Candidates receive a numerical score ranging from 1-20. This is a standard score that indicates how they have performed relative to other people.
- The candidate's score determines their rating of PowerPoint Proficiency. There are five different proficiency ratings ranging from Beginner to Advanced. The score cut-offs that correspond to the different Proficiency ratings are indicated in the table.
- The score that is assigned reflects both the number of questions the test taker answered correctly, and the level of difficulty they were able to work their way up to.
- It's important to think about the level of PowerPoint skill required in the job when interpreting a candidate's results. A candidate who scores 18 on the test may not be better suited than a candidate who scores 9, if the job only requires an intermediate level of PowerPoint proficiency.

| Score | Proficiency  |
|-------|--------------|
| 1-4   | Beginner     |
| 5-8   | Foundational |
| 9-12  | Intermediate |
| 13-16 | Skilled      |
| 17-20 | Advanced     |

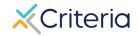

### **Results Details**

- 1. If you've created a custom score range, that range will appear in the Results Details section. This will indicate whether the candidate's score fell inside the range you've set.
- 2. The Results Details section also provides a graphical display of where the candidate's score places them on the range of Proficiency.
- Beneath each Proficiency rating is a sample of some of the PowerPoint knowledge and skills that can typically be demonstrated by people at that Proficiency level.
  - This icon indicates the candidate has exceeded a Proficiency level and is likely to possess the associated knowledge and skills.
  - This icon indicates the candidate's current Proficiency level. They are likely to possess some but not all the knowledge and skills associated with that level.

#### **Results Details**

Candidates receive a score from 1-20 and a proficiency rating from Beginner to Advanced. The score is a numerical reflection of the candidate's proficiency.

Vince received a score of 12 on the Microsoft PowerPoint 365 test, indicating that their proficiency is at the Intermediate level.

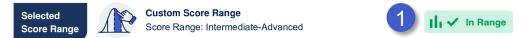

The table below provides a summary of the knowledge and skills for each proficiency level. Note that the content areas included in the table are not exhaustive of each category.

| Beginner                                                                                                    | Foundational                                                                                                    | Intermediate                                                                                                    | Skilled                                                                                                    | Advanced                                                                                                    |
|----------------------------------------------------------------------------------------------------|----------------------------------------------------------------------------------------------------|----------------------------------------------------------------------------------------------------|----------------------------------------------------------------------------------------------------|----------------------------------------------------------------------------------------------------|
| <ul> <li>Basic navigation (e.g. opening, closing, new slides)</li> <li>WordArt</li> <li>Common keyboard shortcuts</li> <li>Basic slide features (e.g. backgrounds, slide notes)</li> </ul> | <ul> <li>Working with images<br/>(e.g. inserting,<br/>cropping)</li> <li>Basic shapes (e.g.<br/>inserting, formatting)</li> <li>Basic charts (e.g.<br/>inserting, chart types)</li> <li>Working with text</li> <li>Printing slides</li> <li>Formatting objects</li> </ul> | <ul> <li>Creating and using<br/>Templates</li> <li>SmartArt</li> <li>Advanced shapes<br/>(e.g. grouping,<br/>merging)</li> <li>Slide transitions</li> <li>Basic presenting (e.g.<br/>Presenter View)</li> </ul> | <ul> <li>Creating and using<br/>Themes</li> <li>Slide Master</li> <li>Applying and using<br/>animations</li> <li>Advanced presenting<br/>(e.g. self running<br/>presentations)</li> </ul> | <ul> <li>Working with media<br/>(e.g. inserting<br/>videos)</li> <li>Working with tables<br/>and data</li> <li>Advanced slide<br/>features (e.g.<br/>sections, locking)</li> <li>Advanced chart<br/>features (e.g. linkin<br/>to Excel)</li> </ul> |

Indicates the current level of proficiency for the candidate. They are likely to be able to perform some of the functions in this category but not all

Indicates the candidate has exceeded this level of proficiency. They are likely to be able to perform the functions included in this category.

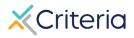

#### **For Further Information**

If you have any questions or would like more detailed information regarding a particular score report, please contact your Customer Success Manager. Their contact information is available in the lower left corner of your account in Criteria's platform, but you can also reach out to the general support line at (877) 909-8378, or <a href="mailto:support@criteriacorp.com">support@criteriacorp.com</a>.

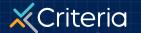